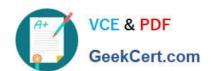

# 2V0-51.19<sup>Q&As</sup>

VMware Professional Horizon 7.7 Exam 2019

## Pass VMware 2V0-51.19 Exam with 100% Guarantee

Free Download Real Questions & Answers PDF and VCE file from:

https://www.geekcert.com/2v0-51-19.html

100% Passing Guarantee 100% Money Back Assurance

Following Questions and Answers are all new published by VMware Official Exam Center

- Instant Download After Purchase
- 100% Money Back Guarantee
- 365 Days Free Update
- 800,000+ Satisfied Customers

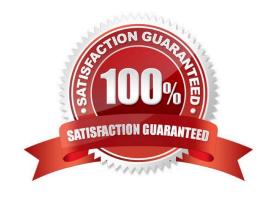

# VCE & PDF GeekCert.com

#### https://www.geekcert.com/2v0-51-19.html 2024 Latest geekcert 2V0-51.19 PDF and VCE dumps Download

#### **QUESTION 1**

Within VMware User Environment Manager management console, which are correct Triggers for Triggered Tasks?

- A. Lock workstation, Unlock workstation, Disconnect session, and Reconnect session
- B. Disconnect workstation, Reconnect workstation, Lock session, and Unlock session
- C. Lock workstation, Unlock workstation, Logoff User, and Login User
- D. Restart workstation, Shutdown workstation, Disconnect session, and Reconnect session

Correct Answer: A

Reference: https://docs.vmware.com/en/VMware-User-Environment-Manager/9.2/com.vmware.user.environment.manager-adminguide/GUID-14F8DB16-7C26-4A76-9FD2

C437C6EA72E2.html

#### **QUESTION 2**

What is the minimum user accounts privilege requirement when installing App Volumes 2.x?

- A. Member of the Domain Users group
- B. Member of the Domain Admins group
- C. Member of the Local Power Users group
- D. Member of the Local Administrators group

Correct Answer: D

Reference: https://www.vmware.com/content/dam/digitalmarketing/vmware/en/pdf/techpaper/vmware-appvolumes-deployment-considerations.pdf

#### **QUESTION 3**

How can an administrator access the User Environment Manager console for the first time?

- A. Deploy the User Environment Manager appliance, select the Flex management console option, then launch the management console application.
- B. Deploy the User Environment Manager appliance, select the Flex management console option, then connect to the appliance at https://UEM-Console.vmware.com:9443/ui.
- C. Launch the User Environment Manager installer, perform a Custom install, select the Flex management console option, then connect to the computer at https://UEM-Console.vmware.com:9443/ui.
- D. Launch the User Environment Manager installer, perform a Custom install, select the Flex management console option, then launch the management console application.

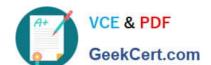

### https://www.geekcert.com/2v0-51-19.html

2024 Latest geekcert 2V0-51.19 PDF and VCE dumps Download

Correct Answer: A

#### **QUESTION 4**

An administrator deploys a linked clone pool and notices that many virtual machines are in an Error state. This cycle keeps repeating.

What can be done to correct this issue?

- A. Use the new snapshot or template to recreate the pool
- B. Restart the View Composer service
- C. Disable provisioning on the pool
- D. Restart the View Connection Server service

Correct Answer: A

Reference: https://pubs.vmware.com/view-51/index.jsp?topic=%2Fcom.vmware.view.administration.doc% 2FGUID-31B7F13E-A53B-4131-8BC0-B72F4E348FBA.html

#### **QUESTION 5**

What is the minimum Active Directory functional level supported by App Volumes 2.x?

- A. Microsoft Windows 2008 functional level or later
- B. Microsoft Windows 2000 functional level or later
- C. Microsoft Windows 2012 functional level or later
- D. Microsoft Windows 2003 functional level or later

Correct Answer: A

Latest 2V0-51.19 Dumps 2V0-51.19 PDF Dumps 2V0-51.19 Practice Test